V1.0

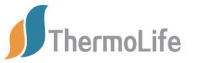

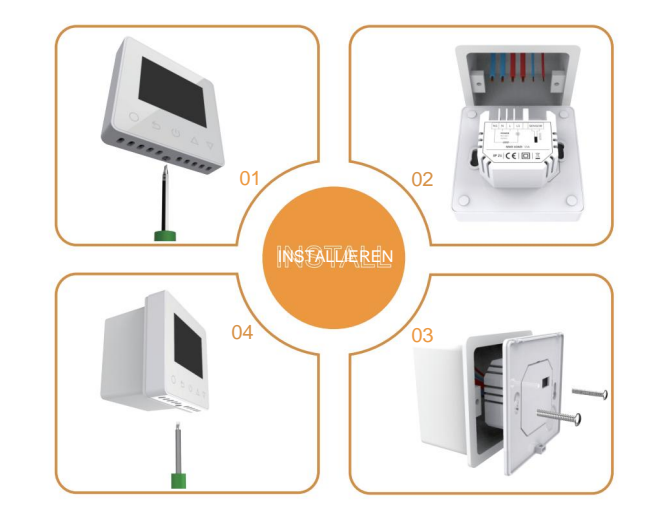

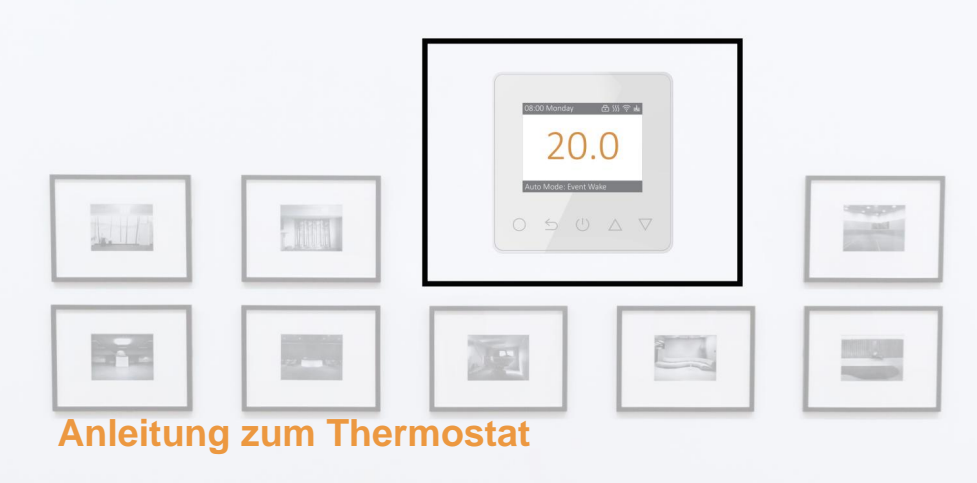

Leicht zu berühren, leicht warm

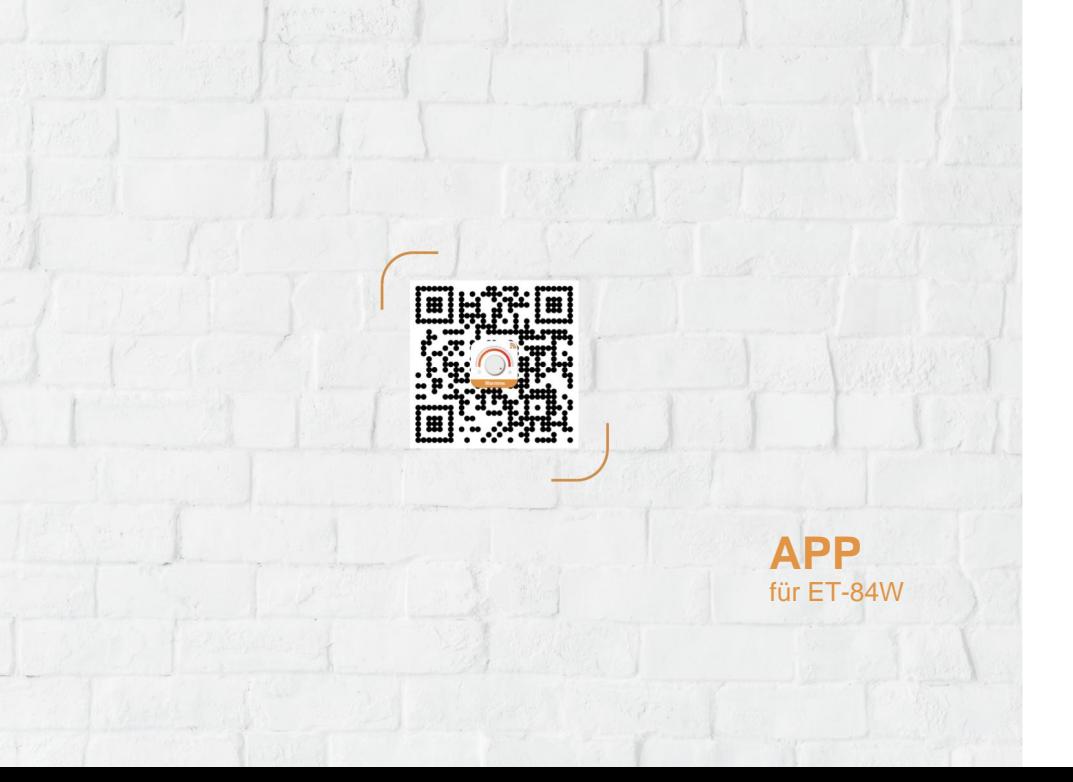

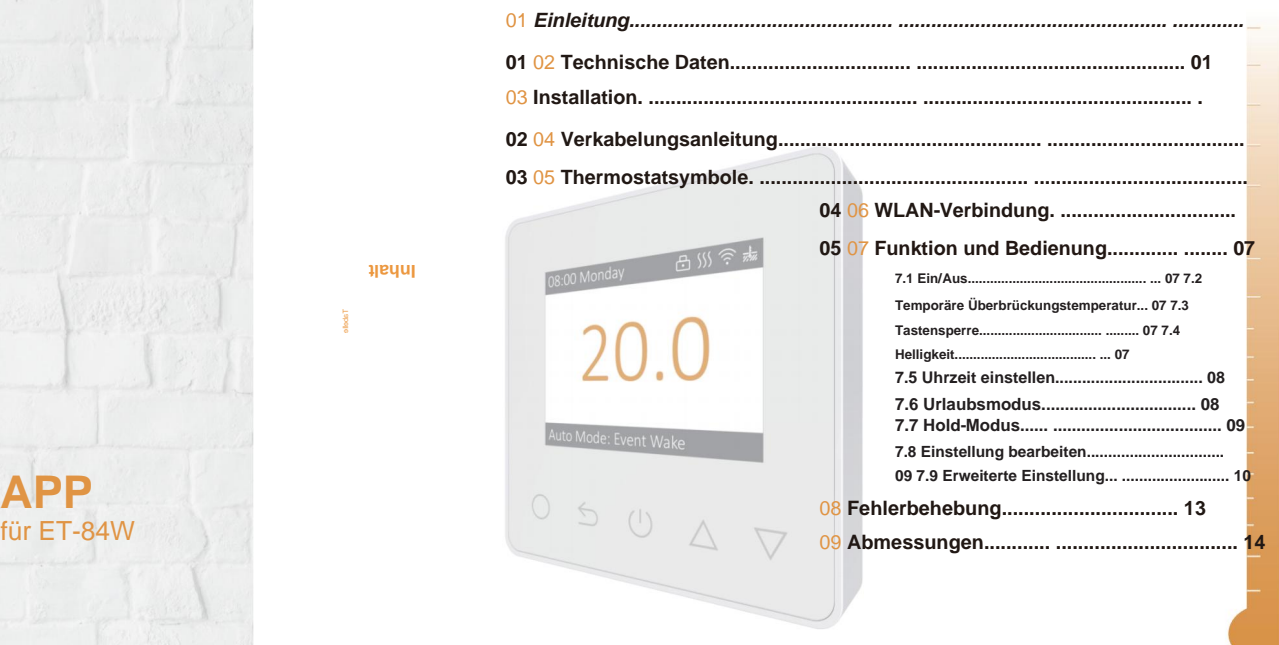

**Inhalt**

Tabelle<br>District

 $\frac{1}{2}$ 

## **EINFÜHRUNG**

# $\epsilon$

Die Serie 84 ist ein intuitiv programmierbarer Thermostat zur Steuerung elektrischer Fußbodenheizungen oder Wasserheizsysteme. Es sorgt dafür, dass Ihr Zuhause eine angenehme Temperatur hat und gleichzeitig den Energieverbrauch minimiert. Installieren Sie die App auf Ihrem Smartphone, um das Heizsystem mit dem WLANoder ZigBee-Thermostat fernzusteuern.

### **TECHNISCHE SPEZIFIKATIONEN**

**Versorgungsspannung: 85–265 VAC, 50/60 Hz Maximale Belastung: 16A Standby-Leistung: <1W Kabelspezifikation: ÿ2,5 mm² IP-Klasse: IP21**

### **INSTALLATION**

55

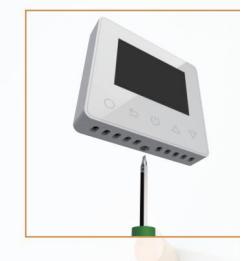

**Schritt 1:** Lösen Sie die Befestigungsschraube an der Unterseite des Thermostats, um an

die Frontplatte zu gelangen.

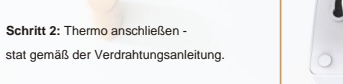

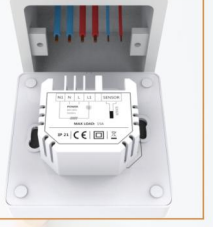

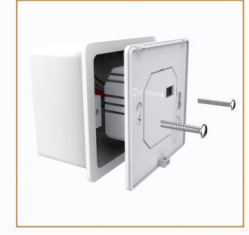

**Schritt 3:** Setzen Sie die Rückwand mit der mitgelieferten Halterung in die Wanddose ein Schrauben.

**Schritt 4:** Richten Sie den oberen Teil der Vorder- und Rückseite so aus, dass diese beiden Teile passen. Dann befestigen Sie sie mit einer Schraube.

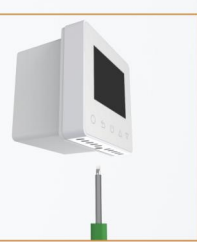

### **VERKABELUNGSANLEITUNG THERMOSTAT-SYMBOLE**

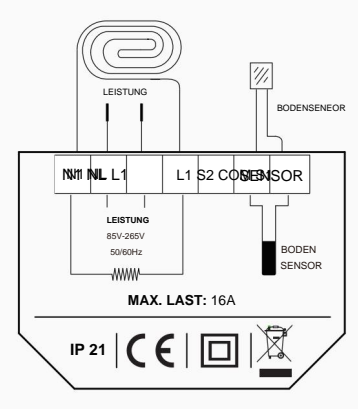

**Vorschlag:** Bitte halten Sie die maximale Last bei etwa 90 % von 16 A, um die Lebensdauer zu verlängern.

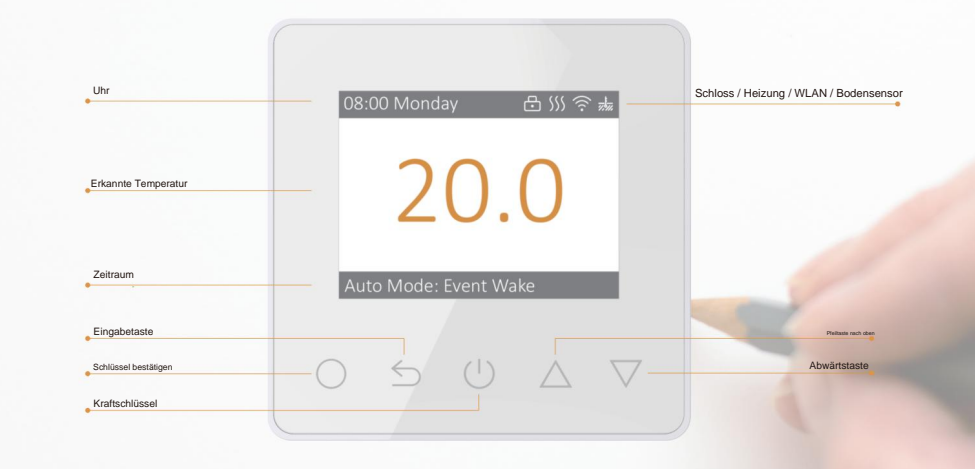

04

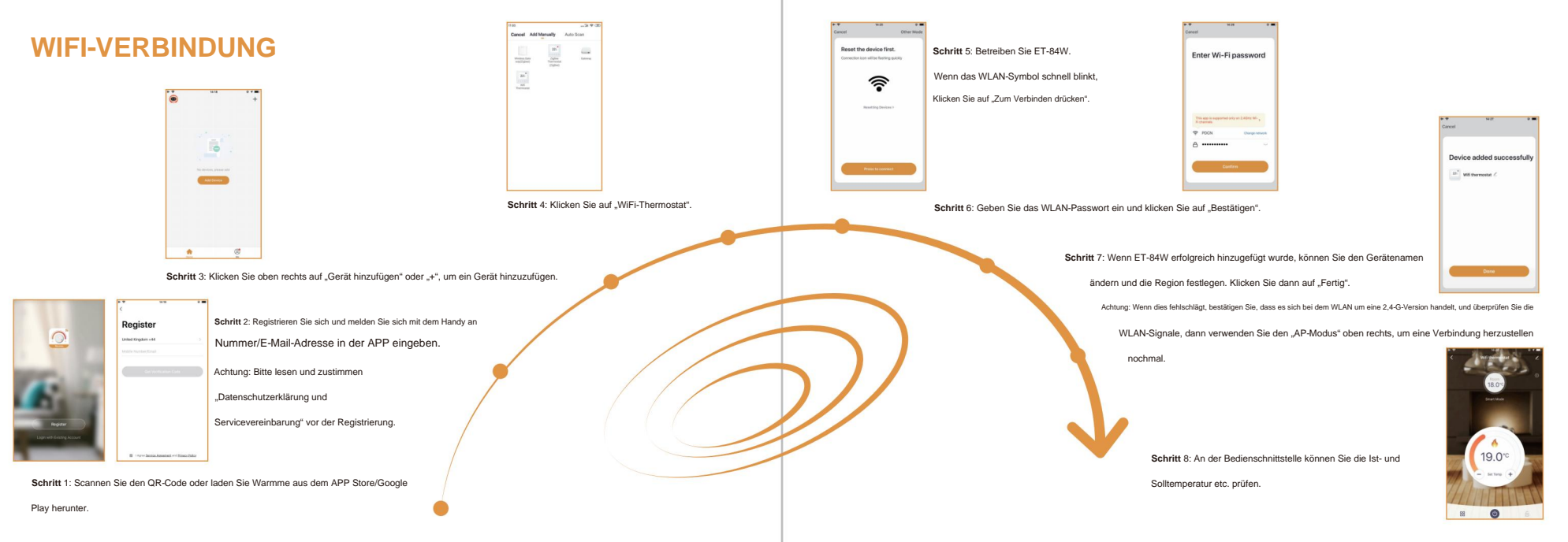

#### **FUNKTION UND BETRIEB**

Drücken Sie (1) zum Ein-/Ausschalten. es ist aus. Hinweis: Wenn der Frostschutz aktiv ist, hält der Thermostat die Frostschutztemperatur aufrecht

### **2 Vorübergehende Übersteuerungstemperatur**

Die temporäre Überschreibungstemperatur ist nur beim aktuellen Ereignis gültig und wird nicht gespeichert.

Drücken Sie auf der eigentlichen temporären Schnittstelle

 $\Delta \nabla$  um die vorübergehende Überbrückungstemperatur festzulegen.

Drücken Sie zur Bestätigung und zurück zur eigentlichen temporären Schnittstelle.

Sperren Sie alle Tasten, um eine Änderung der Einstellungen zu verhindern.

Halten Sie auf der tatsächlichen temporären Schnittstelle gedrückt

3 Sekunden lang gedrückt, um alle Tasten zu sperren oder zu entsperren.

### **4 Helligkeit**

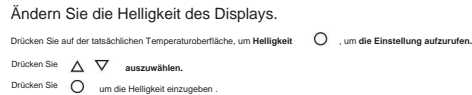

## **5 Stellen Sie die Uhrzeit ein 1 Ein/Aus**

Drücken Sie. , um **die Minute einzustellen.** Drücken Sie.  $\wedge \nabla$  Minute einstellen. Drücken Sie zurück zum **Set Day.** Drücken Sie , um Stunde einstellen" aufzurufen Drücken Sie , um Tag einstellen" aufzurufen. Drücken Sie auf der Benutzeroberfläche für aktuelle Temperaturen die , um **die Einstellung aufzurufen.** Taste "Drücken Rie", No. Zeit" auszuwählen. Drücken Sie, um die Stunde einzustellen. Drücken Sie, <sub>um den</sub> T<sub>ag</sub> Vorwatellen.

\* Wenn es sich bei dem Thermostat um eine WiFi-/ZigBee-Version handelt, aktualisiert er die Uhrzeit automatisch, nachdem eine Verbindung zum Internet hergestellt wurde.

### **3 Tastensperre 6 Urlaubsmodus**

Drücken Sie auf der eigentlichen temporären Schnittstelle auf Drücken , um **die Einstellung aufzurufen.** , um **eingestellte Tage** einzugeben . Drücken Sie Drücken Sie Temp. einstellen Drücken Sie Tage festlegen. um in **den Modus zu wechseln.** um **den Urlaubsmodus** auszuwählen . Drücken Sie Im Urlaubsmodus behält der Thermostat die eingestellte Temperatur bei, bis die Urlaubszeit endet. Drücken Sie um **die Solltemperatur** einzugeben .

um zur eigentlichen temporären Schnittstelle zurückzukehren. Drücken Sie

#### **7 Hold-Modus**

um in **den Modus zu wechseln.** Drücken Sie Drücken Sie auf der tatsächlichen Temperaturschnittstelle, um **die Einstellung aufzurufen.** Drücken Sie , um **den Haltemodus** auszuwählen . Im Haltemodus hält der Thermostat die eingestellte Temperatur, bis Sie diesen Modus abbrechen.

Drücken Sie um **die Solltemperatur** einzugeben .

Drücken Sie ∠ V Temp. einstellen

Drücken Sie um zur eigentlichen temporären Schnittstelle zurückzukehren.

#### **8 Einstellung bearbeiten**

Mit der Bearbeitungseinstellung können Sie die Parameter festlegen und ändern. Wenn Sie den Auto-Modus wählen. Der Thermostat läuft entsprechend den Parametern von Edit Setting.

Drücken Sie auf der tatsächlichen Temperaturschnittstelle, um **die Einstellung aufzurufen.**

Drücken Sie , um Einstellung bearbeiten" auszuwählen .

um den Tag einzugeben, wählen Sie **"Tag auswählen".** Drücken Sie

Drücken Sie  $\Delta \nabla$  um den Tag auszuwählen.

Drücken Sie ( um "Ereignis auswählen" einzugeben.

Drücken Sie A V um ein Ereignis auszuwählen.

Drücken Sie , um **die Startzeit-Stunde** einzugeben .

Drücken Sie ∧ V um die Startzeit-Stunde auszuwählen.

Drücken Sie Geben Sie **die Startzeit in Minuten ein.**

Drücken Sie ∧ V um die Startzeit in Minuten auszuwählen.

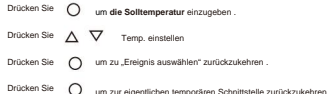

### **Standardparameter**

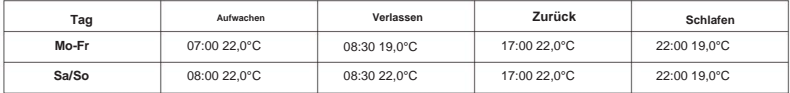

#### **9 Erweiterte Einstellungen**

Der Thermostat bietet erweiterte Einstellungen für verschiedene Sondersituationen. Diese werden normalerweise von Technikern bei der Erstinstallation festgelegt.

, um **die Einstellung aufzurufen.** Drücken Sie auf der tatsächlichen Temperaturschnittstelle, um **"Erweiterte** 

**Einstellung" auszuwählen.** Drücken Sie

, um die erweiterten Einstellungen aufzurufen . Drücken Sie

Auf jeden Parameter kann durch Drücken von zugegriffen werden und passen Sie die Werte nach Bedarf an.

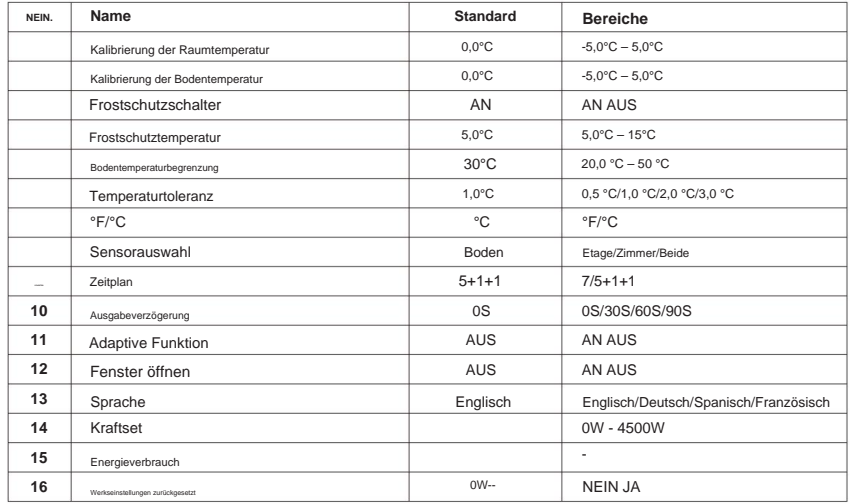

**1. Kalibrierung der Raumtemperatur:** Kalibrieren Sie die vom Raumsensor erfasste Raumtemperatur.

**Erweiterte Einstellung 2. Kalibrierung der Bodentemperatur:** Kalibrierung der Bodentemperatur: Kalibrieren Sie die vom Bodensensor erfasste Bodentemperatur.

**3&4. Frostschutzfunktion:** Mit dieser Option können Sie Ihre Pflanze und Ihr Haustier bei niedrigerer Temperatur wärmen. In einem Wasserheizsystem wird ein Einfrieren verhindert.

**5. Bodentemperaturbegrenzung:** Wenn Sie beide Sensoren wählen, muss die Bodentemperaturbegrenzung eingestellt werden, um den Boden zu schützen.

**6. Temperaturtoleranz:** Der Wert beträgt 1°C. Der Thermostat beginnt zu arbeiten, wenn die tatsächliche Temperatur 1 °C unter der eingestellten Temperatur liegt, und hört auf zu arbeiten, wenn die tatsächliche Temperatur 1 °C über der eingestellten Temperatur liegt. **7. °F/°C:** °C und °F können ausgewählt werden.

#### **8. Sensorauswahl :**

Bodensensor: Betrieb durch Bodensensor.

Raumsensor: Wird vom Raumsensor gesteuert.

Beide Sensoren: Betrieb durch Raumfühler mit Bodentemperaturbegrenzung.

**9. Zeitplan:** Wählen Sie einen wöchentlichen Zeitplan für die Bearbeitung aus. Es gibt 2 Möglichkeiten:

7: Jeder Tag von Mo bis So kann individuell eingestellt werden. 5+1+1: 5

Tage von Mo bis Fr haben die gleichen Ereignisse, Sa und So können individuell eingestellt werden.

**10. Ausgangsverzögerung:** Diese Option hilft Ihnen, einen unbeabsichtigten Betrieb beim Heizen zu vermeiden.

**11. Adaptive Funktion:** Nach mehrtägiger Installation und Nutzung sorgt die Adaptive Funktion dafür, dass die erforderliche Temperatur bereits erreicht ist, wenn das nächste Ereignis beginnt.

**12. Fenster öffnen:** Diese Funktion funktioniert nur, wenn der Raumsensor oder beide Sensoren ausgewählt sind. Der Thermostat mit dieser Funktion schaltet sich beim Öffnen des Fensters automatisch für 15 Minuten ab, da er erkennt, dass die Raumtemperatur sinkt.

**13. Sprache:** Es gibt vier Sprachen: Englisch/Deutsch/Spanisch/Französisch.

**14&15. Leistungssatz und Energieverbrauch:** Mit dieser Option können Sie die verschiedenen Daten eingeben, die zur Berechnung des

Energieverbrauchs verwendet werden. Nutzen Sie diese Informationen dann zur Berechnung des Stromverbrauchs.

**16. Werksreset:** Alle Parameter werden auf die Standardwerte zurückgesetzt.

**FEHLERBEHEBUNG** 

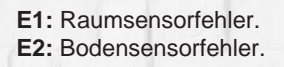

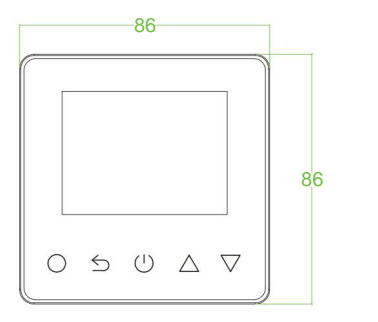

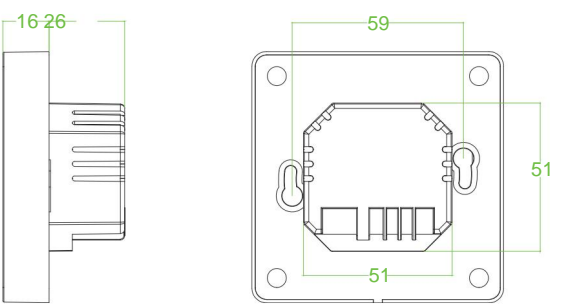

Machine Translated by Google